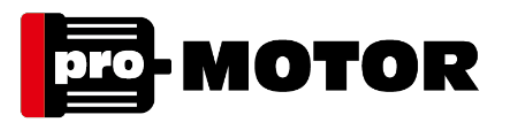

## Programowanie falownika GD20 (podstawowe funkcje).

- 1. Falownik fabrycznie ustawiony jest na regulację częstotliwości w zakresie 0 50 Hz, a częstotliwość reguluje się strzałkami (góra, dół) na pulpicie. (inne opcje są możliwe)
- 2. Falownik fabrycznie jest ustawiony na zasilanie silnika o mocy równej mocy znamionowej falownika.
- 3. Falownik fabrycznie ustawiony jest tak, że po podłączeniu go do zasilania falownik się uruchamia, lecz nie podaje napięcia na silnik. Aby włączyć silnik należy nacisnąć zielony przycisk RUN, aby wyłączyć silnik należy nacisnąć czerwony przycisk STOP. (inne opcje są możliwe)
- 4. Falownik fabrycznie ustawiony jest tak, że po włączeniu silnika częstotliwość podnosi się od 0 do częstotliwości zadanej w ciągu 10 sek. Podobnie przy wyłączeniu silnika częstotliwość obniża się od wartości zadanej do 0 w ciągu 10 sek. (istnieje możliwość zmiany tych czasów)

Powyższe ustawienia fabryczne można zmieniać i tak:

- 1. Jeżeli chcemy ustawić maksymalną częstotliwość wyższą niż ustawienie fabryczne (50 Hz), należy włączyć falownik (nie włączać silnika), na ekranie będzie migać cyfra 50.00
	- nacisnąć przycisk PRG, wyświetla się P00, drugie 0 miga
	- nacisnąć przycisk DATA, wyświetla się P00.00, ostatnie 0 miga
	- nacisnąć strzałkę "do góry", aż na wyświetlaczu pojawi się P00.03 (cyfra 3 miga)

- nacisnąć przycisk DATA, na wyświetlaczu pojawi się cyfra 50.00 (jest to fabrycznie ustawiona częstotliwość maksymalna), aby ją zmienić należy naciskać lub trzymać naciśniętą strzałkę "do góry" aż uzyskamy na wyświetlaczu żądaną częstotliwość maksymalną. Aby przyspieszyć proces ustawiania, przyciskiem SHIFT zmieniamy pozycję regulowanej cyfry. (zawsze jest to ta cyfra, która miga). W przypadku przekroczenia żądanej wartości można ją zmniejszać strzałką "w dół". Podobnie tą strzałką zmniejszamy częstotliwość maksymalną, jeżeli chcemy by była niższa niż 50 Hz.

Po ustawieniu żądanej częstotliwości naciskamy przycisk DATA, a na wyświetlaczu pojawi się P00.04, cyfra 4 miga. Po naciśnięciu przycisku DATA na wyświetlaczy pojawi się cyfra 50.00. Należy przyciskami "góra", "dół" ustawić taka samą czestotliwość maksymalną jak ustawiono wcześniej w programie P00.03. Po jej ustawieniu należy nacisnąć przycisk DATA celem jej zatwierdzenia. Na ekranie pojawi się P00.05, należy wtedy dwukrotnie nacisnąć przycisk PRG co pozwala wyjść z procesu programowania (zadawania) częstotliwości maksymalnej. Strzałkami góra dół można ustawiać częstotliwość pracy silnika w zakresie od 0 do ustawionej częstotliwości maksymalnej (przy jej ustawianiu nie można korzystać z przycisku SHIFT

## **Biuro Techniczno-Handlowe "PROMOTOR"**

mgr inż. Jan Kurkiewicz ul. Rynek 10, 32-830 Wojnicz NIP: 873-001-34-91 REGON: 850283505

 $\binom{1}{4}$  + 48 14 692 58 08  $\frac{1}{2}$  + 48 14 679 08 16 biuro@promotorpolska.com

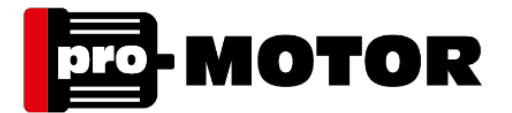

. Po jej ustawieniu można włączyć silnik zielonym przyciskiem RUN. Częstotliwość pracy silnika można regulować również podczas jego pracy.

2. Jeżeli falownik zasila silnik o mocy mniejszej niż moc znamionowa falownika, to by falownik realizował funkcję zabezpieczenia silnika (poprzez wyłączenie silnika i sygnalizowanie błędu przekroczenia prądu znamionowego silnika) należy wprowadzić rzeczywiste parametry silnika do pamięci falownika.

Aby to uczynić należy:

- włączyć falownik (nie włączać silnika), na ekranie będzie migać cyfra 50.00 lub inna ustawiona wcześniej częstotliwość
- nacisnąć przycisk PRG, wyświetla się P00, drugie 0 miga
- nacisnąć strzałkę "do góry" dwa razy by wyświetlało się P02, cyfra 2 miga
- nacisnąć przycisk DATA, wyświetla się P02.01, cyfra 1 miga
- nacisnąć przycisk DATA, wyświetla się moc równa mocy znamionowej falownika, Strzałką "dół" należy ustawić tą wartość równą mocy znamionowej silnika zasilanego przez falownik.
- nacisnąć przycisk DATA, wyświetla się P02.02 ostatnia cyfra 2 miga
- nacisnąć przycisk DATA, wyświetla się 50.00 jest to znamionowa częstotliwość silnika, nie Należy jej zmieniać, lecz powtórnie należy nacisnąć przycisk DATA
- na wyświetlaczu pojawi się P02.03 (cyfra 3 miga), należy nacisnąć przycisk DATA
- na wyświetlaczu pojawi się liczba, która jest prędkością znamionową silnika (ostatnia cyfra miga). Przyciskami "góra", "dół" ewentualnie z wykorzystaniem przycisku SHIFT, należy ustawić znamionowa prędkość obrotową silnika zasilanego przez falownik (jak na jego tabliczce znamionowej), a następnie nacisnąć przycisk DATA.
- na wyświetlaczu pojawi się P00.04, należy nacisnąć przycisk DATA, na wyświetlaczu pojawi się liczba, która jest napięciem znamionowym silnika. Przyciskami "góra", dół" ewentualnie z wykorzystaniem przycisku SHIFT, należy ustawić napięcie znamionowe silnika zasilanego przez falownik, (z reguły jest to 400, a następnie nacisnąć przycisk DATA.
- na wyświetlaczu pojawi się P00.05, należy nacisnąć przycisk DATA, na wyświetlaczu pojawi się liczba, która jest prądem znamionowym silnika. Przyciskami "góra", dół" ewentualnie z wykorzystaniem przycisku SHIFT, należy ustawić prąd znamionowy silnika zasilanego przez falownik, z tabliczki znamionowej silnika, dla napięcia 400V a następnie nacisnąć przycisk DATA.
- na wyświetlaczu pojawi się P00.06, należy nacisnąć dwukrotnie przycisk PRG co pozwala wyjść z procesu programowania.
- 3. Falownik fabrycznie ustawiony jest tak, że po podłączeniu go do zasilania falownik się uruchamia, lecz nie podaje napięcia na silnik, aby to zmienić tak by włączenie falownika oznaczało jednocześnie włączenie silnika należy:
	- włączyć falownik (nie włączać silnika)
	- nacisnąć przycisk PRG, wyświetla się P00, drugie 0 miga
	- nacisnąć strzałkę "do góry" by wyświetlało się P01, cyfra 1 miga

## **Biuro Techniczno-Handlowe "PROMOTOR"**

mgr inż. Jan Kurkiewicz

ul. Rynek 10, 32-830 Wojnicz NIP: 873-001-34-91 REGON: 850283505

## $\binom{1}{4}$  + 48 14 692 58 08  $\frac{1}{2}$  + 48 14 679 08 16 biuro@promotorpolska.com

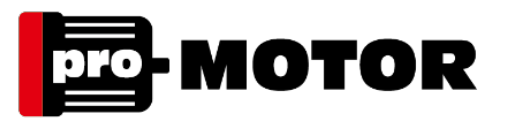

- nacisnąć przycisk DATA, wyświetla się P01.00, ostatnia cyfra 0 miga
- strzałką "do góry" ustawić parametr P01.21, a następnie nacisnąć przycisk DATA
- wyświetla się cyfra 0, ten parametr oznacza, że po zaniku napięcia zasilającego falownik, gdy ono powróci na zaciski falownika silnik nie załączy się

samoczynnie (trzeba nacisnąć przycisk RUN).

Jeżeli zmienimy wartość tego parametru (strzałką "do góry) na 1 i naciśniemy DATA, a następnie dwukrotnie naciśniemy PRG to po wyłączeniu falownika ponownym jego włączeniu jednocześnie, samoczynnie będzie uruchamiał się silnik uruchamiał się silnik.

W takiej konfiguracji niemożliwe jest programowanie niektórych funkcji falownika, jeżeli występuje taka konieczność należy wrócić do ustawienia parametru P01.21 na 0, dokonać niezbędnych zmian w programie i ponownie ustawić parametr P01.21 na 1. Można ustawić zwłokę czasową pomiędzy włączeniem falownika, a samoczynnym włączeniem silnika. Można tego dokonać zmieniając wartość parametru P01.22. Wartość tego parametru to czas oczekiwania na ponowny start w sekundach. Ustawiając samoczynne włączenie silnika po włączeniu falownika należy rozważyć czy takie ustawienie nie stanowi zagrożenia dla obsługi lub procesu.

AMO

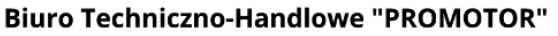

mgr inż. Jan Kurkiewicz

ul. Rynek 10, 32-830 Wojnicz NIP: 873-001-34-91 REGON: 850283505